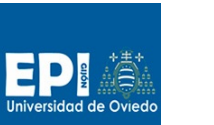

# UNIVERSIDAD DE OVIEDO

GIITIN - Tecnologías Web Sesión 2 de Laboratorio - HTML - Curso 2014 / 2015

## Contenido

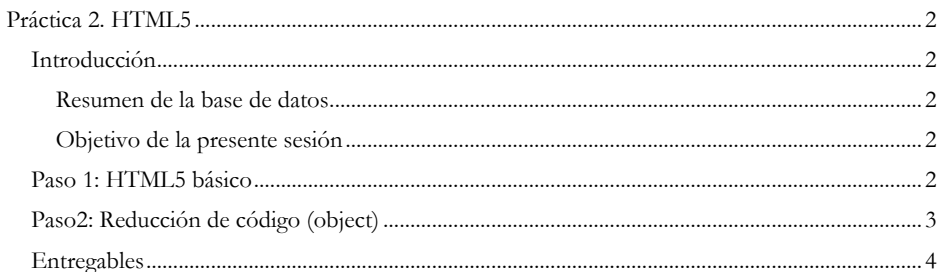

 $-1-$ 

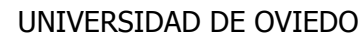

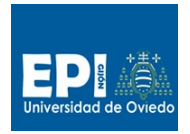

GIITIN – Tecnologías Web

Sesión 2 de Laboratorio – HTML - Curso 2014 / 2015

# **Práctica 2. HTML5**

### **Introducción**

En esta primera parte del curso desarrollaremos un prototipo de aplicación web para la gestión de alumnos basada exclusivamente en tecnologías de cliente: HTML5, CSS y Javascript:

- Se empleará HTML5 y CSS para representar las vistas.
- Javascript y JQuery para implementar la capa de modelo/negocio.

La parte de almacenamiento se realizará empleando el mecanismo Local Storage de HTML5 y no una base de datos al uso. De modo que toda la aplicación se ejecutará en el navegador.

#### **Resumen de la base de datos**

Trabajaremos con una base de datos muy simple en la que sólo tendremos una entidad Alumno, entidad maestro con la información de los alumnos. Los campos que tendrá esta entidad serán:

- ID: Identificador numérico para el alumno. (PK)
- IDUser: Identificador simbólico para el alumno (10 caracteres).
- Nombre: Cadena de texto (40 caracteres).
- Apellidos: Cadena de texto (60 caracteres).
- Email: Cadena de texto (100 caracteres).
- Ciudad: Cadena de texto (30 caracteres).
- Dirección: Cadena de texto (100 caracteres).

En esta sesión no se abordarán todas las funcionalidades CRUD, sino que se irán incorporando incrementalmente a lo largo de las diferentes sesiones.

#### **Objetivo de la presente sesión**

Esta sesión se estructurará en dos pasos que darán lugar a sendos proyectos:

- 1. Portar un proyecto suministrado en HTML4 a HTML5.
- 2. Reducir código del proyecto portado (mediante el uso de object).

## **Paso 1: HTML5 básico**

- 1. Lo primero que deberás hacer es descargar del CV el proyecto de partida para esta sesión (gestioneitorv0\_0.zip). Este proyecto está desarrollado íntegramente en HTML4.
- 2. Descomprime el proyecto en tu directorio work e impórtalo en eclipse (File/Import) y selecciona la opción del desplegable "General/Existing projects into Workspace" tal como se indica en el figura A.

MARIA JOSE SUAREZ …, 12/9/14 10:26 **Comentario [1]:** Directorio proyectos?

 $-2-$ 

### UNIVERSIDAD DE OVIEDO

GIITIN – Tecnologías Web

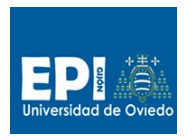

## Sesión 2 de Laboratorio – HTML - Curso 2014 / 2015

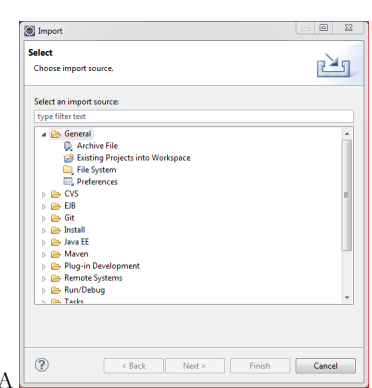

Fig. 3. Una vez tienes importado el proyecto gestioneitorv0\_0 puedes probar a desplegarlo en Apache<sup>1</sup> y comprobar que todo está correcto.

- Hemos estructurado el cuerpo de la página principal (index.html) en las siguientes partes:
	- Cabecera
	- Menú
	- Cuerpo
	- Panel informativo
- Pie

 $\overline{\phantom{a}}$ 

- 4. Esta página inicial es plenamente funcional, pero falta por ir completando los enlaces del menú. Te hemos suministrado los formularios correspondientes a las opciones:
	- a. Sesión/Login.
	- b. Alumnos/Alta.

Completa estos dos enlaces y comprueba que todo está bien.

El resto de opciones se completarán más adelante.

- 5. Reescribir el código HTML4 de las diferentes páginas empleando HTML5. Haz un uso adecuado de todas las etiquetas vistas en clase. Piensa bien el uso de las etiquetas semánticas.
- 6. Como tarea final implementa la opción listado de alumnos, creando una página HTML5 nueva al estilo de las que te suministramos. Como tendrás que hacerla estática deberás "inventarte" los datos para 3 alumnos a modo de ejemplo.

## **Paso2: Reducción de código (object)**

Como has podido ver en el paso anterior, hemos tenido que crear una página completa para cada opción, lo cual genera una gran replicación de código y la consecuente pérdida de tiempo en su actualización. La solución cuando se emplean tecnologías de servidor es el uso de snippets (por ejemplo el uso de la etiqueta composite en JSF), pero en HTML5 no existe esta mecanismo. Lo más parecido es el elemento object o bien iframe<sup>2</sup>, que nos permite embeber una página HTML en otra y cargar los enlaces (las partes variables) sobre dicho elemento.

<sup>2</sup> El problema de iFrame es que sólo soportado por Chrome. Por ello es más recomendable usar Object.

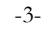

<sup>1</sup> Recuerda lanzar apache previamente. entorno-tew\apache.bat.

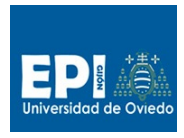

### UNIVERSIDAD DE OVIEDO

GIITIN - Tecnologías Web

Sesión 2 de Laboratorio - HTML - Curso 2014 / 2015

7. Pensemos en qué porción de código puede ser sustituida por un object en nuestro pequeño proyecto dejando la parte fija en la página principal. Está claro que la sección principal es la parte que varía de una página a otra. Sustituye el bloque de código variable por un elemento object que deberá cargar la página que queramos mostrar en esa. El código de un elemento object sería así:

```
* SECCION PRINCIPAL DE FORMULARIOS EXTERNOS ********
********
                  . . . . . . . . . . . . . .
                               .***************
<object name="formulario" type="text/html" data="pagina.html" width="750px" height="500px">
</object
```
Inicialmente este object sería sustituido por el contenido de la página "pagina.html" y cada vez que se pinche un enlace correctamente definido se cargaría la página indicada en el enlace sobre el object (atributo target). Los enlaces serán así:

<a href="pagina" target="formulario">Texto Enlace</a>

8. Reescribe el código de los enlaces que hemos visto anteriomente (Alta, Login y Listado) para que se carguen sobre el object correctamente.

#### **Entregables**

 $\bullet$ 

A continuación se detalla los que se será el producto de esta sesión:

- Proyecto web estático con HTML5 básico con los siguientes requisitos:
- a. Estructura general de etiquetas semánticas HTML5.
- b. Implementación en HTML5 de la opción listado.
- c. Reducción de código usando object.

 $-4-$